## MyAmeriflex Portal

The MyAmeriflex Portal is a one-stop-shop for all of your Benefit Convienience Card needs. The portal is packed with do-it-yourself account management tools that allow you to:

## + ORDER REPLACEMENT CARDS

To report a card lost/stolen and order a replacement card, hover your cursor over the 'Benefit Convenience Card' drop-down menu, and then click on 'Debit Card Management.' On the right-hand side of the Debit Card Management page, click on the 'Report lost/stolen card' icon (scissors cutting card).

## + CHECK YOUR BALANCE

To check your available balance through the MyAmeriflex Portal, click on either the 'Premium Account or the Out-of-pocket Account' link located in the 'My Accounts' drop-down menu. From here, you can view your balance, total contributions, recent transactions, and more.

## + RESET YOUR PASSWORD / RETRIEVE USERNAME

If you forget your username or password, you can reset your password and/or retrieve your username directly from the MyAmeriflex Portal login page. To reset your password, enter your username and click 'Continue.' Next, click the 'Forgot your password?' link. Enter the answers to your security questions and click 'Continue.'

## + SUBMIT A CLAIM ONLINE

Click on 'Reimbursement Request' from the navigation menu to submit a claim for reimbursement. Simply follow the instructions on the page, check the 'I authorize' box, and click 'Submit' to complete your reimbursement request.

#### + LOCATE FORMS & GENERAL INFO

You can also access helpful FAQs, forms and documents, and calculators via the 'Resources' drop-down menu. If you have any questions along the way, click 'Contact Us' to get in touch with our dedicated Member Services team.

# Haven't registered your account? It's easy!

To create an online account, visit
the MyAmeriflex Portal. When
prompted to enter your username,
select the 'New User' link and
follow the instructions to complete
the registration process.
You will need your Social Security
number and your Benefit
Convenience Card number

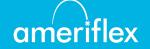